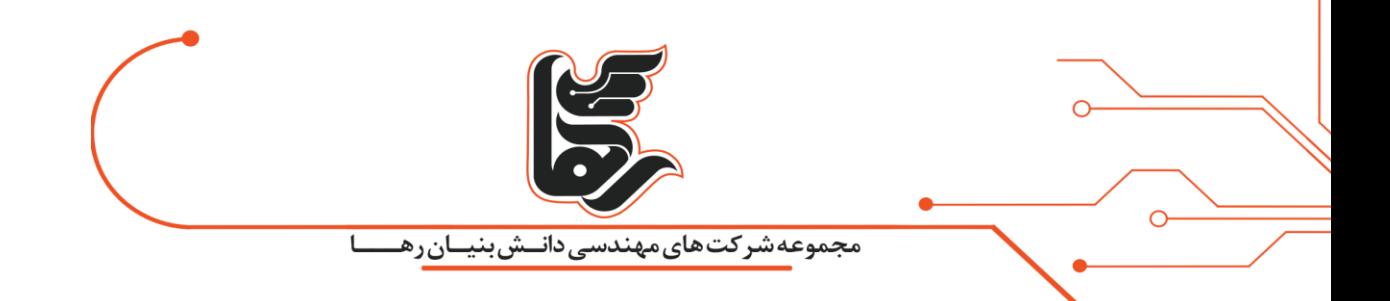

# **چگونه توقف بهروزرسانی ها را در ویندوز 10 فعال نماییم؟**

## **مجموعه شرکتهای دانش بنیان رها**

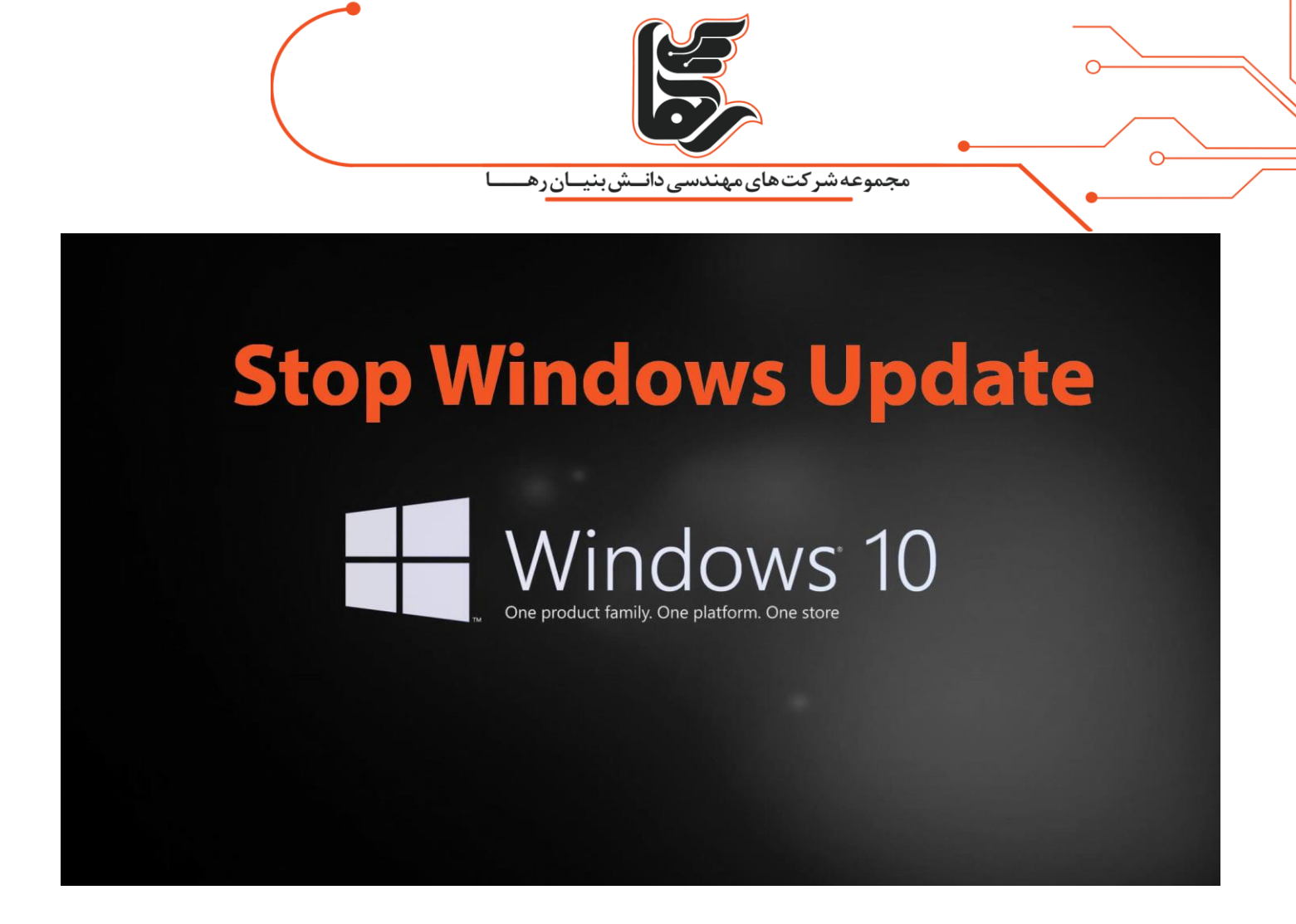

#### **فهرست**

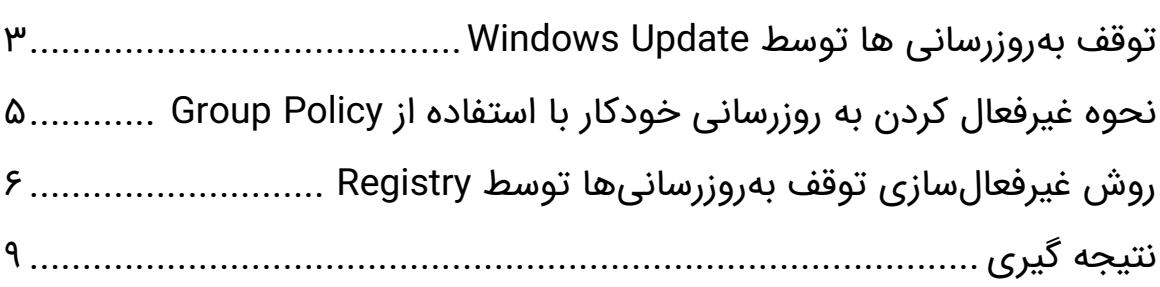

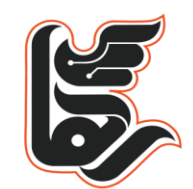

مجموعه شرکت های مهندسی دانــش بنیــان رهـ

قابل درک است که آپدیت ویندوز به دلیل رفع ایرادها، ضعف های امنیتی و ارتقا کیفیت آن صورت میگیرد در آخرین ورژن نسخه سیستم عامل مایکروسافت که ویندوز 10 نام دارد آپدیت های متداولی به صورت خودکار صورت میگیرد

که این به روزرسانی ها به صورت منظم منجر به آپدیت های جزئی می شوند.

این آپدیت های خودکار ممکن است در زمانی نامناسب صورت گیرد و مشکالتی را برای ما به همراه داشته باشد.

با یادگیری چگونگی توقف بهروزرسانی ها میتوانید تعیین نمایید که چه زمانی برای به روزرسانی ویندوز شما مناسب است. با مطالعه این مقاله کنترل ویندوز را در دست بگیرید.

روش های بسیاری جهت توقف بهروزرسانی ها وجود دارد که در ادامه به معرفی سه روش متداول جهت توقف به روزرسانی ها میپردازیم

- .1 توقف به روزرسانی ها توسطUpdate Windows
	- .2 توقف به روزرسانی ها توسطPolicy Group
		- .3 توقف به روزرسانی ها توسطRegistry

### <span id="page-2-0"></span>**توقف بهروزرسانی ها توسط Update Windows**

برای غیرفعال نمودن به روزرسانی خودکار توسط این روش مراحل ز یر را طی کنید.

- .1 Settings را باز کنید.
- .2 در بخش Security & Update برروی گز ینهی Update Windows کلیک نمایید.
	- .3 در صفحهی باز شده بر روی دکمه Options Advanced کلیک کنید.

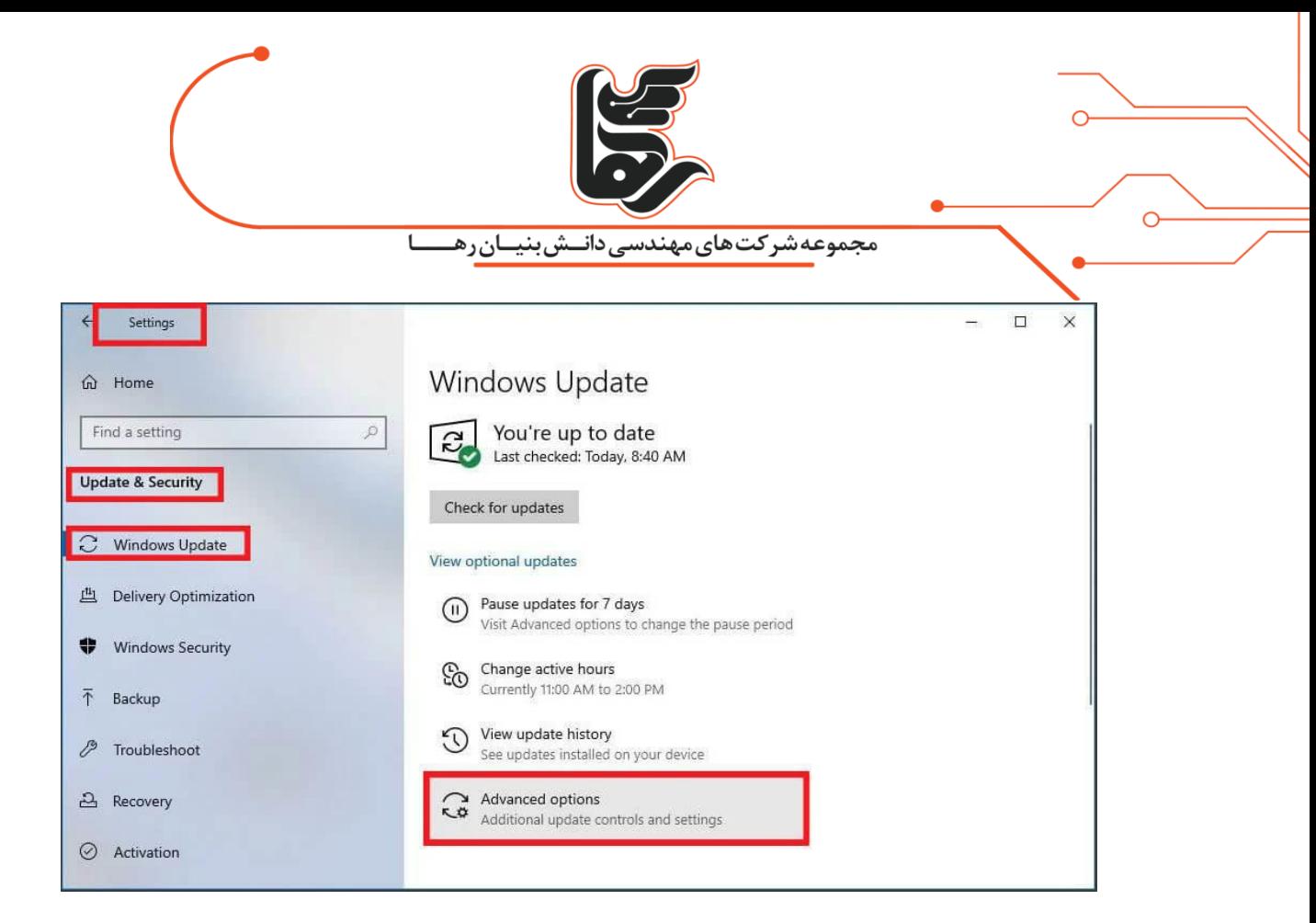

روبه رو خواهید شد که باید در این قسمت تاریخ به روزرسانی ویندوز را puse until با گزینه Advanced Options در بخش انتخاب نمایید.

با طی کردن مراحل باال به روزرسانی های ویندوز 10 تا روزی که مشخص کردید غیرفعال می شوند.

وقتی دستگاه به تاریخ مشخص شده رسید، باید آخرین به روزرسانی های موجود را نصب نمایید

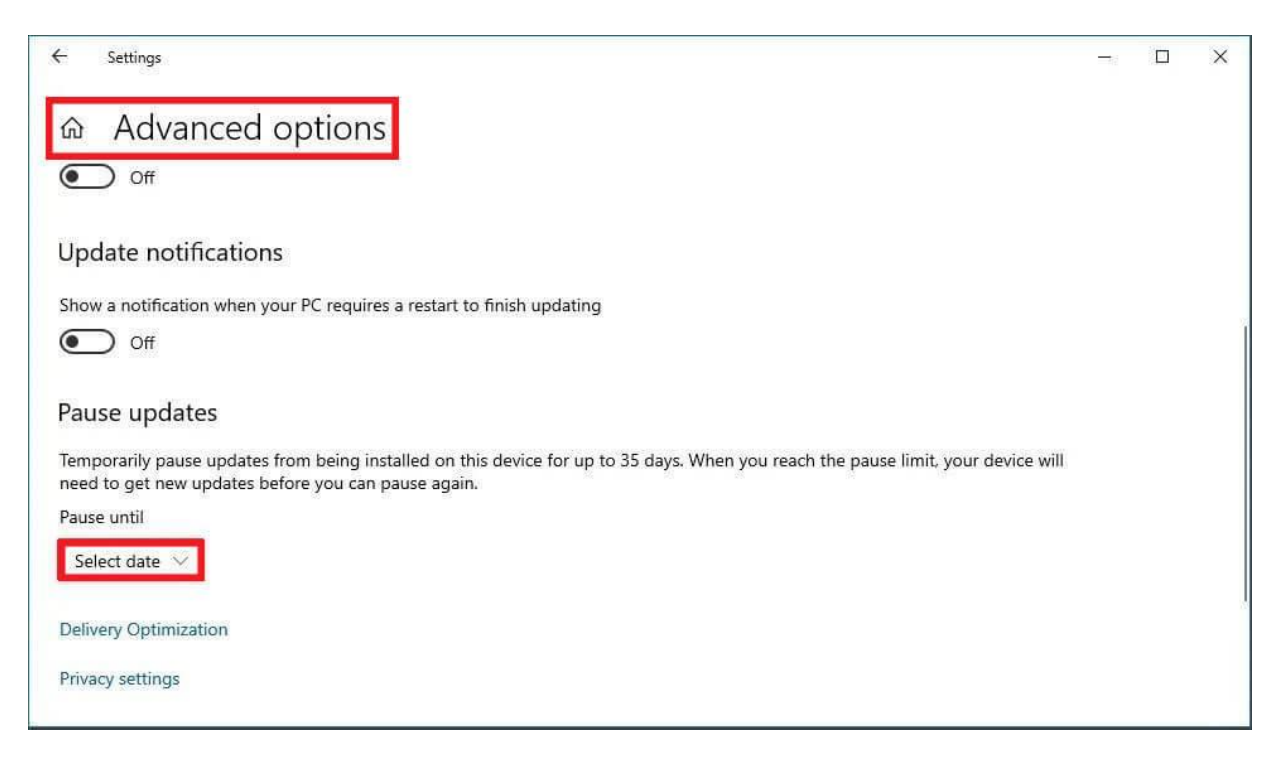

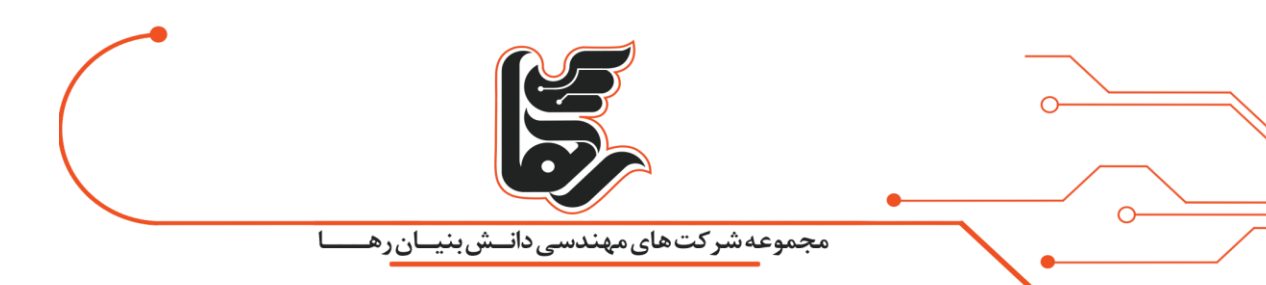

## <span id="page-4-0"></span>**نحوه غیرفعال کردن به روزرسانی خودکار با استفاده از Policy Group**

از این روش میتوانید برای غیرفعال سازی دائمی ویندوز استفاده نمایید طبق مراحل زیر برای غیرفعال سازی دائمی پیش بروید.منوی Startرا باز کنید دو دکمه ی R+win را با یکدیگر فشار دهید. تا صفحه ی RUN باز شود. در کادر موجود msc.Gpedit را جستجو کنید.

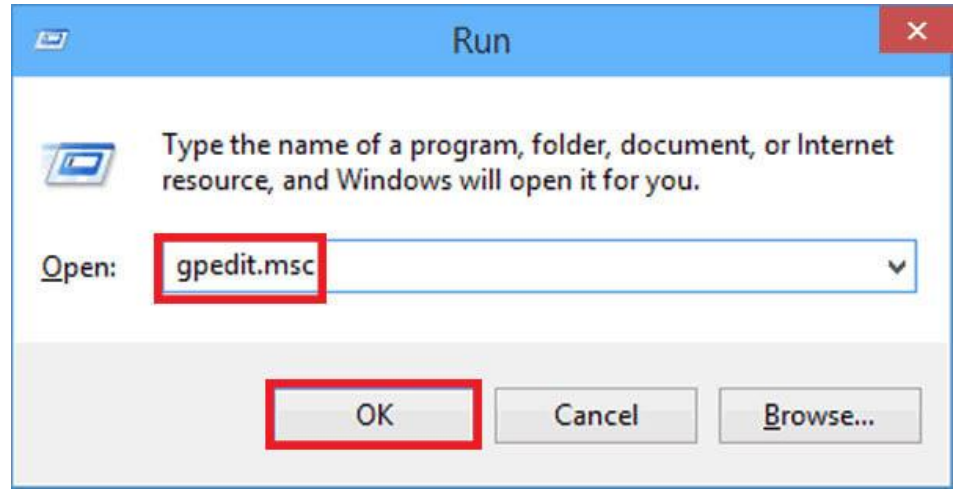

Editor Policy Groupرا اجرا کنید و مسیر ز یر را طی کنید.

Computer Configuration > Administrative Templates > Windows Components > Windows Update

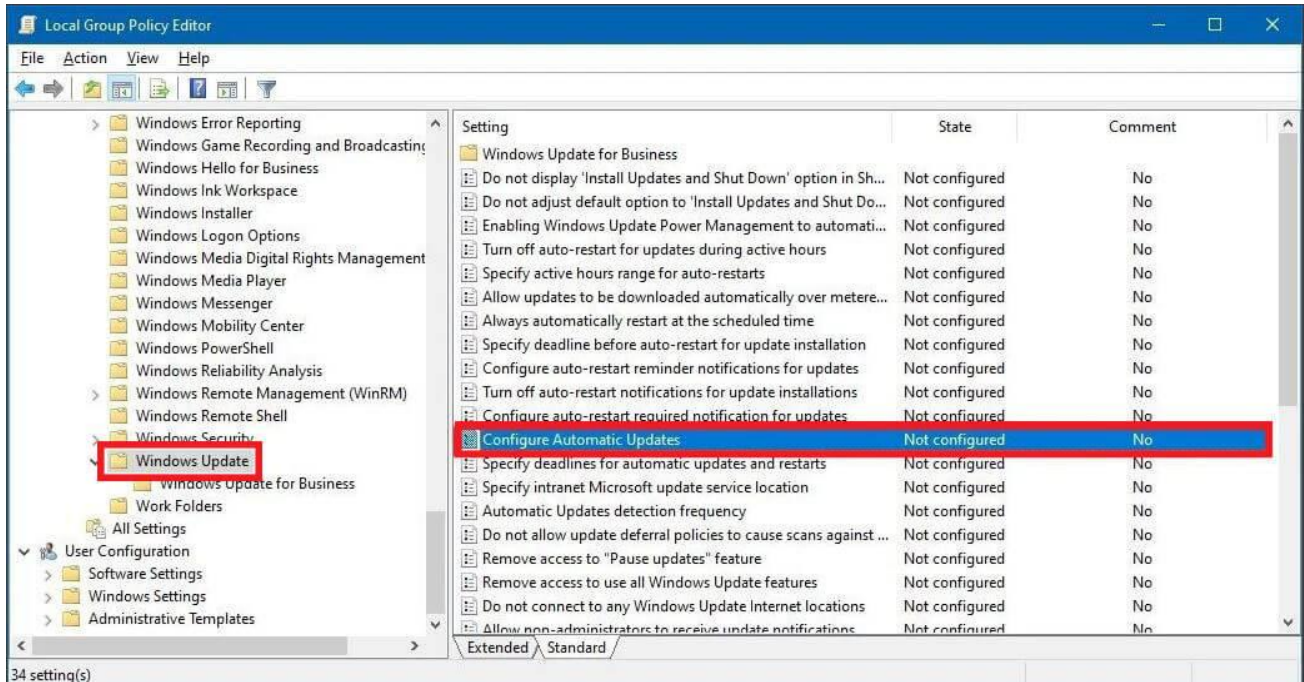

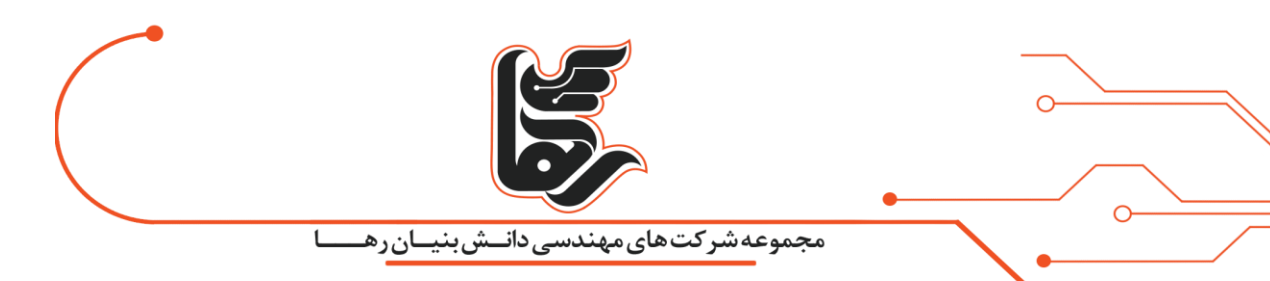

و در نهایت بر روی گزینه Updates Automatic Configure دبل کلیک کنید. گزینه Disabled را فعال نمایید و برروی دکمهی Apply کلیک کرده و ok کنید.

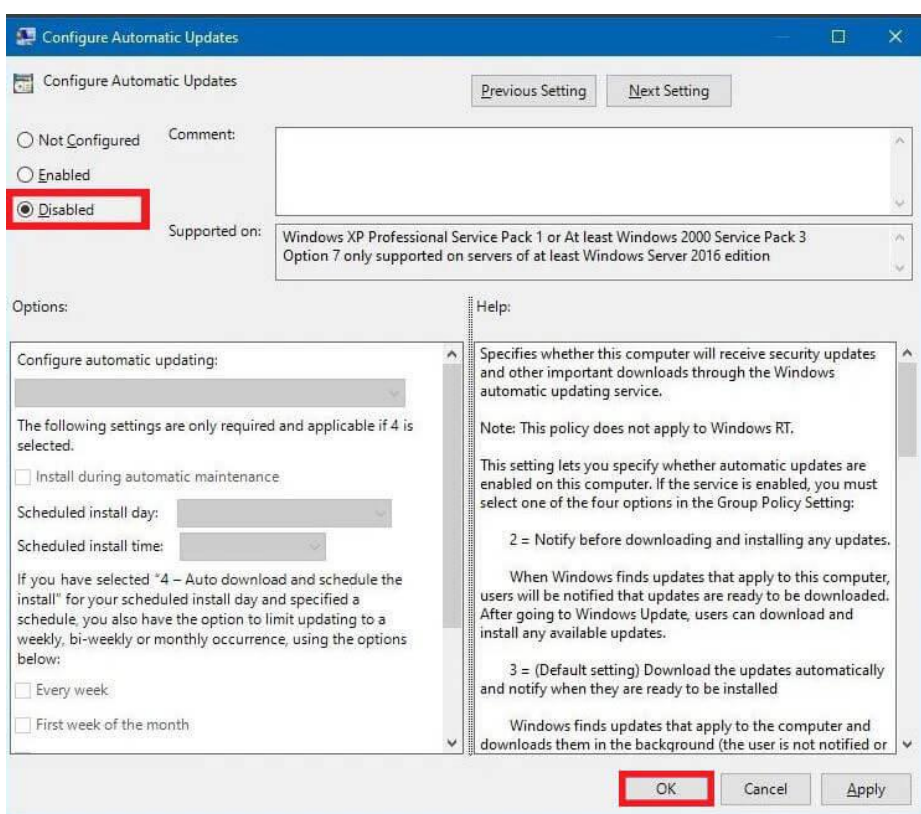

در نهایت با انجام مراحل فوق آپدیت ها برای همیشه غیر فعال می شوند. اما اگر میخواهید مجددا بهروزرسانیهای خودکار را فعال کنید،

میتوانید با انجام دستورالعملهای باال، مجددا تغییرات را به حالت اول بازگردانید به شرطی که در مرحلهی آخر گزینهی Not configuredرا انتخاب کنید.

### <span id="page-5-0"></span>**روش غیرفعالسازی توقف بهروزرسانیها توسط Registry**

برای غیرفعال سازی به روزرسانی ها در ویندوز 10 و توسط روش رجیستری همانند مراحل زیر پیش بروید. منوی Start را باز کنید عبارت regedit را سرچ کنید و Registry Editor را باز کنید. و مسیر زیر را طی کنید. HKEY\_LOCAL\_MACHINE\SOFTWARE\Policies\Microsoft\Windows

بر روی گزینه Windows راست کلیک کنید وارد گزینه New شوید و سپس گزینهی Key را انتخاب نمایید.

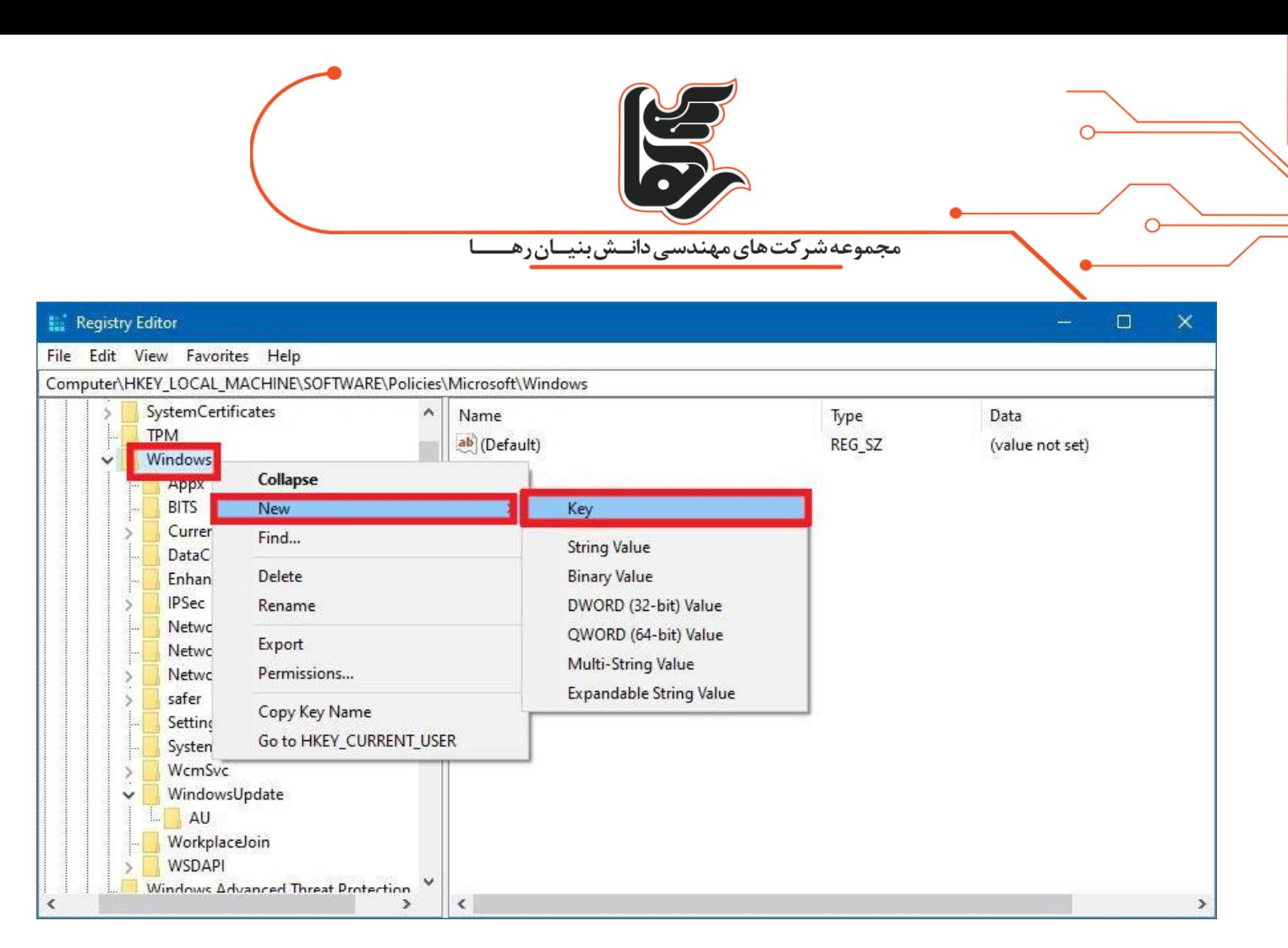

بهتر است نام کلید جدید را WindowsUpdate بگذارید و سپس کلید Enter را فشار دهید.

با راست کلیک کردن بر روی کلید جدید و سپس انتخاب New و Key نام کلید جدید را AU گذاشته و Enter را فشار دهید.

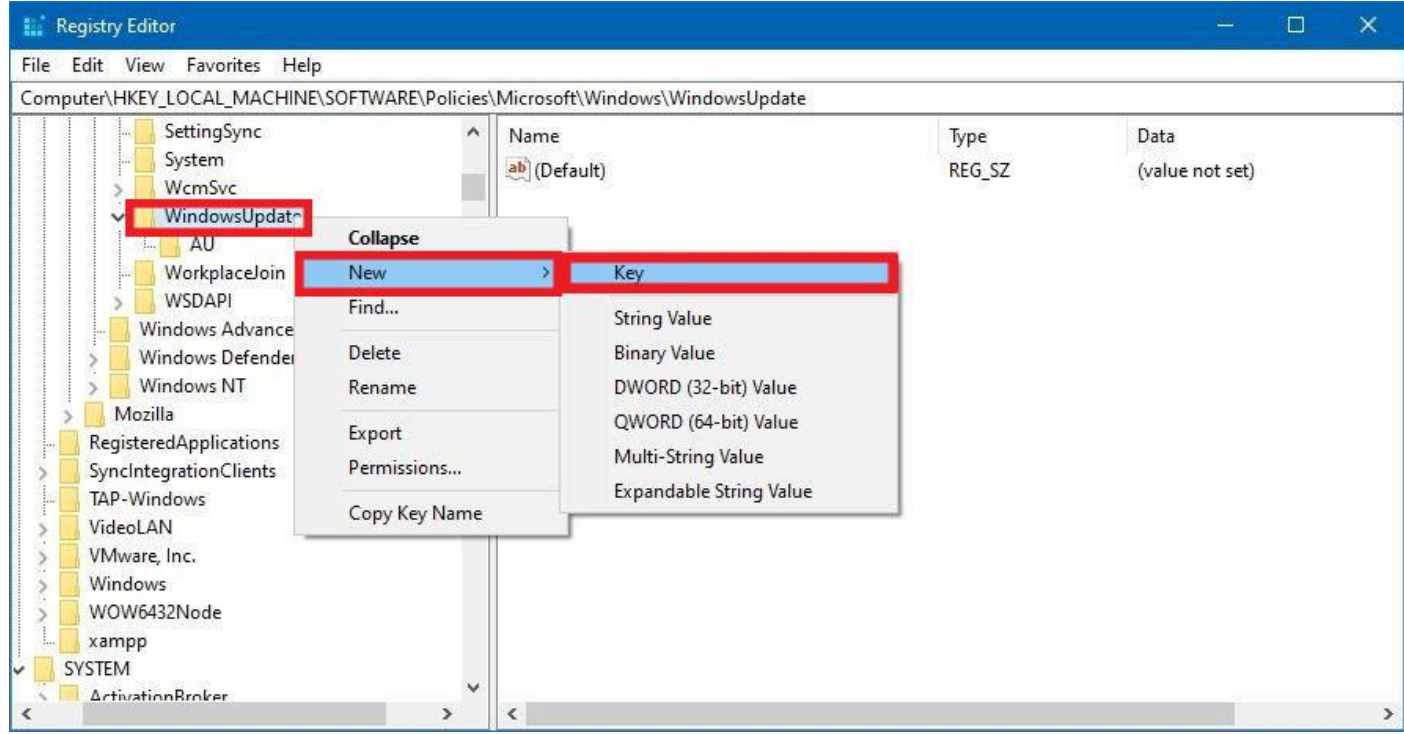

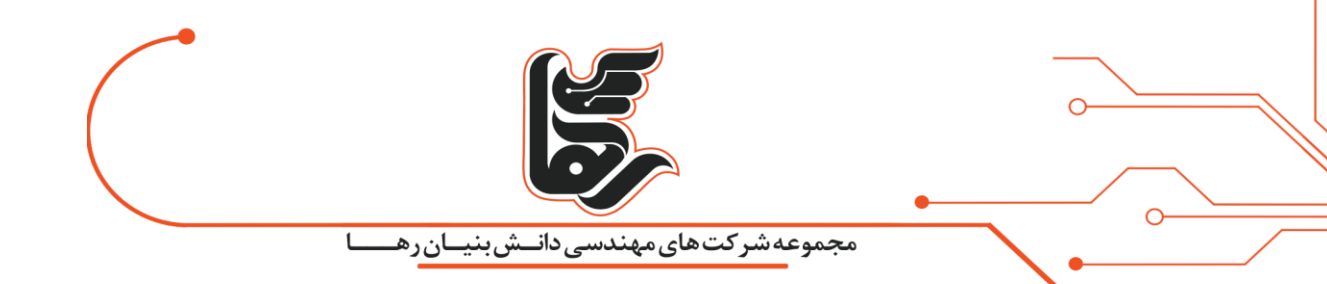

در قسمت راست، کلیک راست نمایید.

و گزینهی New و Value) bit32- (DWORD را انتخاب کنید [.](https://rahaco.net/mag/wp-content/uploads/2021/02/DWORD-32-bit-Value.jpg)

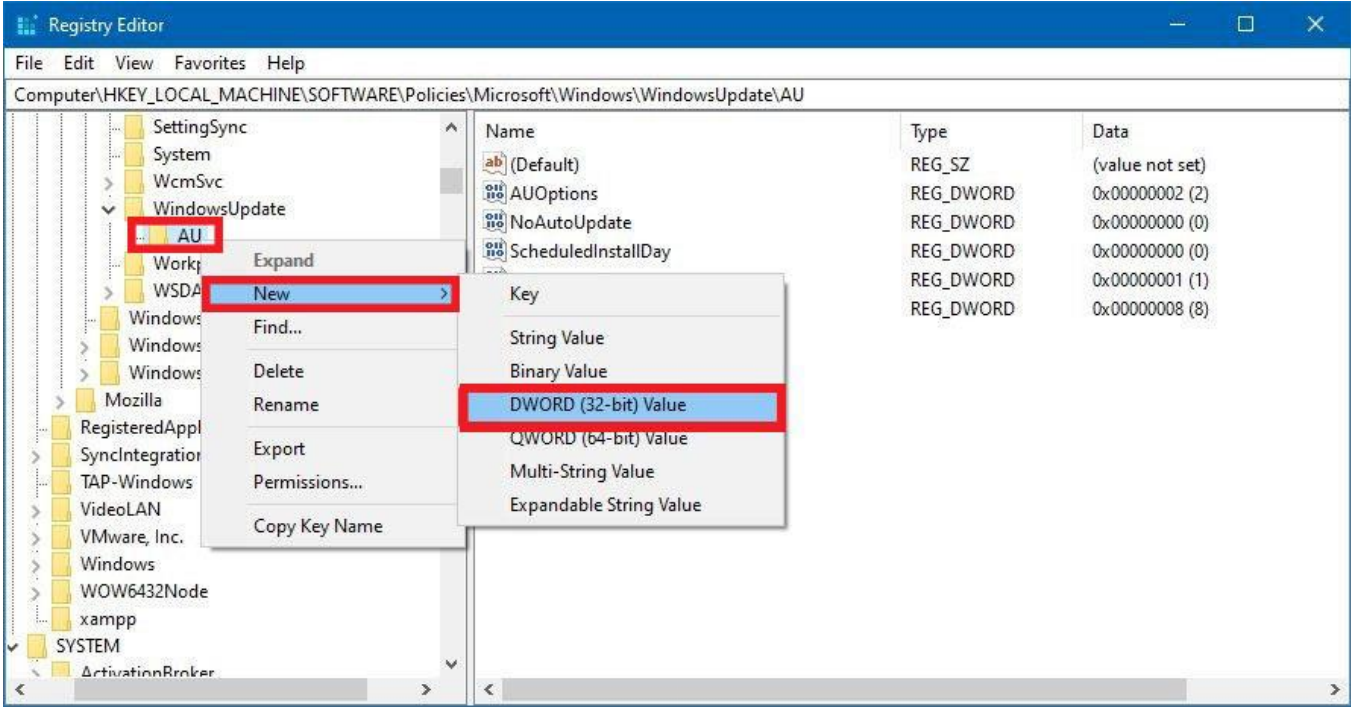

نام کلید جدید را به Update Auto No تغییر داده و کلید Enter را فشار دهید.

روی کلید جدید دبل کلیک کنید و مقدار آن را از 0 به 1 تغییر دهید.

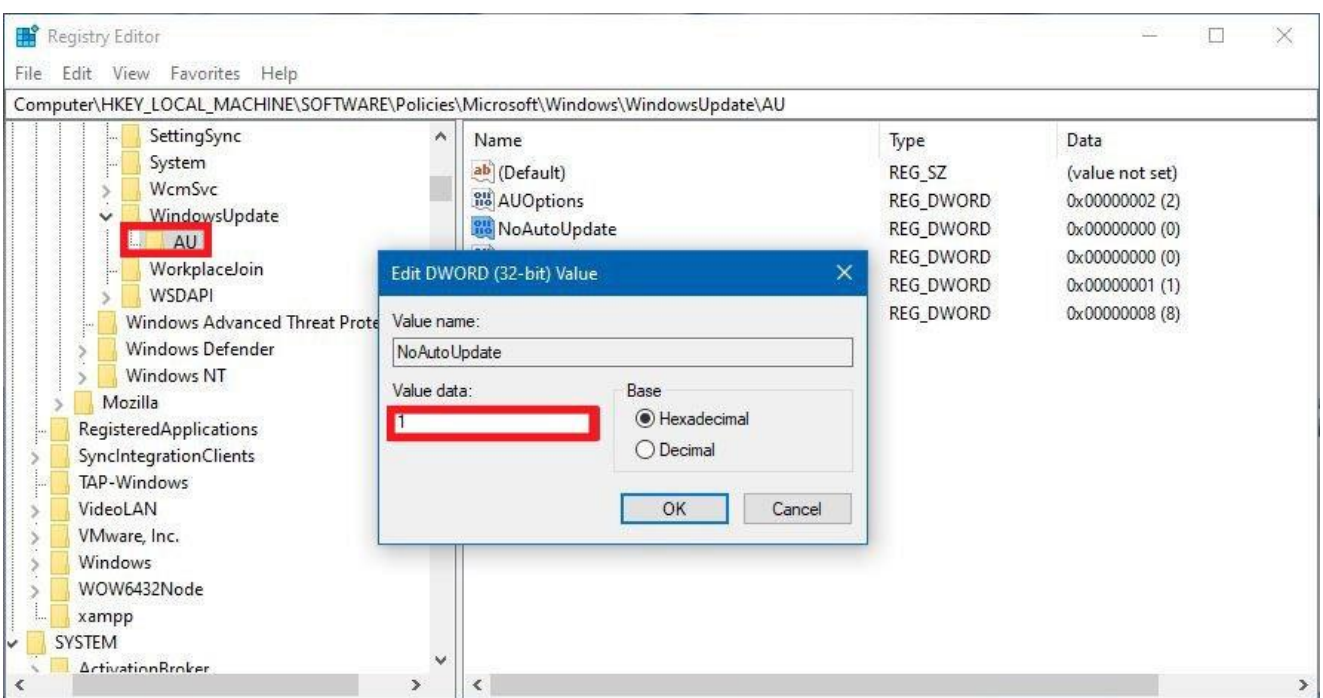

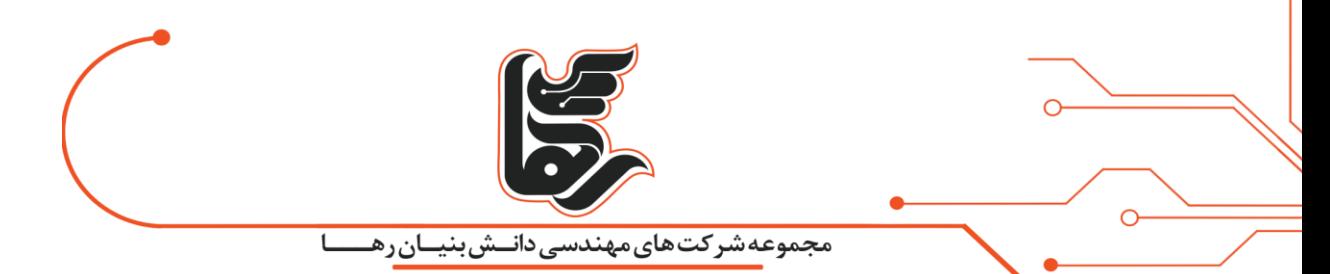

در نهایت هم با کلیک برروی دکمهی OK کلیک نمایید.

و کامپیوتر خود را ری استارت کرده و توقف بهروزرسانی ها را به همراه داشته باشید.

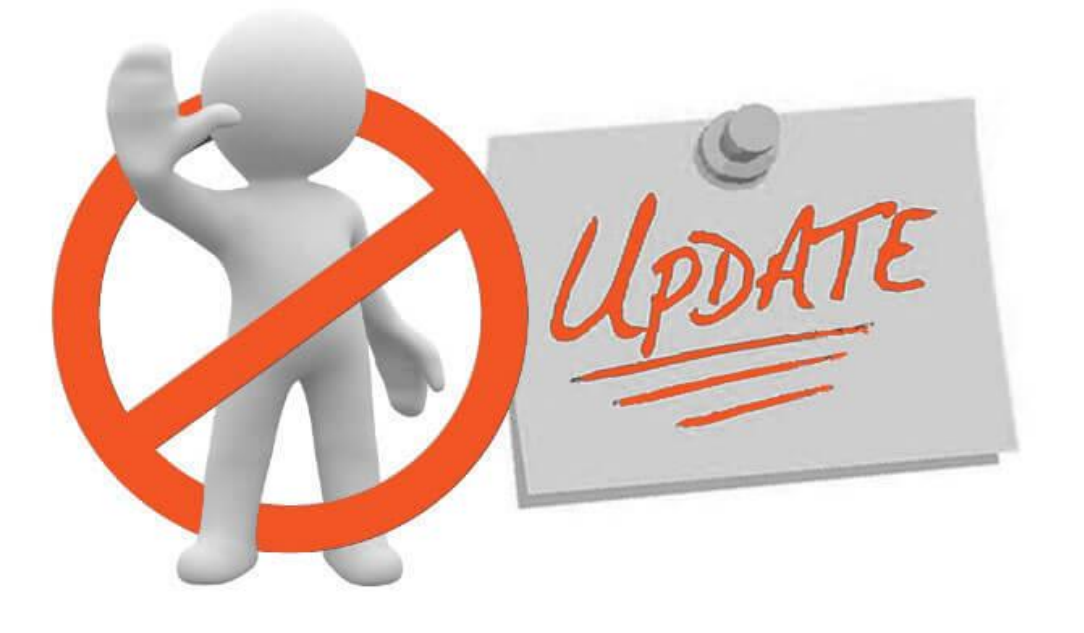

### <span id="page-8-0"></span>**نتیجه گیری**

توقف بهروزرسانی ها در پیشگیری از بسیاری از مشکالت به شما کمک خواهند کرد.

به روزرسانی های سیستم عامل و برنامه ها اغلب می توانند منجر به رفتار غیر منتظره در رایانه ای که روی آن نصب شده اند شوند.

یکی از راه های محافظت از دستگاه در برابر مشکالت پیش بینی نشده تهیه نسخه پشتیبان قبل از نصب به روزرسانی ها در رایانه است.

متأسفانه، هنگامی که به روزرسانی های خودکار و بدون تایید شما نصب شوند، نمیتوانید نسخه پشتیبان تهیه نمایید.

بنابراین دالیل متعددی برای خاموش کردن به روزرسانی خودکار در ویندوز 10 وجود دارد فقط مراقب باشید که بررسی به روزرسانی ها را فراموش نکنید.

اگرچه به روزرسانی های خودکار میتوانند مشکل ساز شوند.

اما در نظر داشته باشید که توقف بهروزرسانی ها هم ممکن است موجب شود که رایانه شما آسیب پذیر شود زیرا جدیدترین آپدیت های امنیتی را نصب نکرده اید.

> عقب ماندن سیستم از بهروزرسانی ها مهم نیز میتواند عواقب جدی داشته باشد. پس به روزرسانی به موقع را فراموش نکنید.